# জিপি ইন্টারনেট ব্যবহার করবেন না ভালো কথা : জিপি মডেম দিয়েই নেট ইউজ করুন যে কোন অপারেটরের।

টিউন করেছেন : Sk Faisal | প্রকাশিত হয়েছে : ১১ জুলাই, ২০১১ | 526 বার দেখা হয়েছে | ব্লী 15

অনেক দিন পর টেকটিউনসে টিউন করছি... ফাইনাল পরীক্ষা আর পার্সোনাল কিছু কাজে ব্যস্ত থাকার কারনে নিয়মিত টিউন করা হয়ে ওঠে না। কেমন আছেন আপনারা সবাই ? ভালো তো ! আমি আছি আল্লাহ'র রহমতে বেশ ভালাে।

জিপি কানেকশন আর জিপি মডেম নিয়ে অনেকই হয়তো বিপাকে পডেছেন। কোন সময় নেট স্পিড কম আবার কোন সময় ভালো কোন প্যাকেজ নাই। এর সাথে নতুন সমস্যা যুক্ত হয়েছে বাংলাদেশ থেকে জিপি ইউজাররা ব্লগস্পট সাইট ওপেন করতে পাড়ছেন না। সব ব্যাপার গুলো ভেবেই অনেকে হয়তো চাচ্ছেন জিপি বাদ দিয়ে অন্য কোন অপারেটরের নেট কানেকশন চালাবেন। কিন্তু বাধ সাধে আবার সেই জিপি মডেম। জিপি'র মডেম দিয়ে তো আর অন্য কানেকশন চালান যাবে না, আরেক টা মডেম কিনতে হবে আরও কিছু টাকার ধাক্কা। আর এতসব ভেবেই চ্যাঞ্জ করার হচ্ছেনা দুনিয়ার সবচেয়ে ফালতু কানেকশন। আজ আমি আপনাদের মাঝে যে ব্যাপারটা শেয়ার করতে যাঙ্কি টা হচ্ছে... আপনি জিপি মডেম দিয়েই অন্য যে কোন অপারেটরের নেট কানেকশন চালাতে পারবেন। এভাবে হয়তো অনেকেই চালাচ্ছেন কিন্তু আমার মনে হয় না জানা লােকের সংখ্যাই অনেকে অনেক বেশি। আর তাদের জন্যই আমার আজকের এই টিউন। চলুন দেখে নেয়া যাক কিভাবে জিপি মডেম দিয়ে অন্য অপারেটরের নেট চালান যায়...

প্রখমে জিপি মডেমের বাইডিফল্ট সফটওয়্যার টি ওপেন করুন। এথন উপরেরে দিকের টুলস থেকে অপশন এ ক্লিক করুন (Tools > Options)।

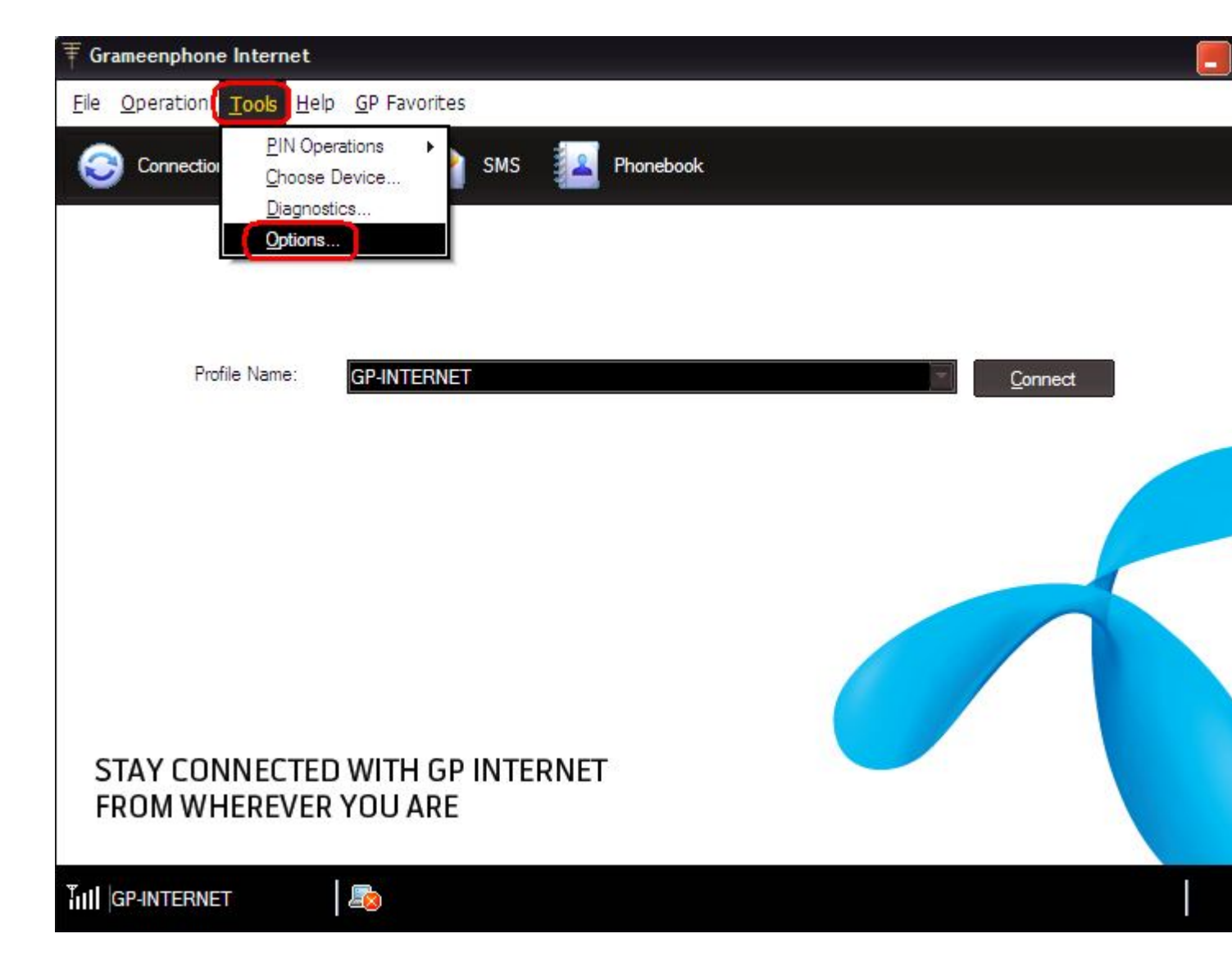

এখন যে পেজ টা আসবে ওথান থেকে আপনাকে প্রফাইল ম্যানেজমেন্ট এ ক্লিক করতে হবে, নিচের ছবির মতোন...

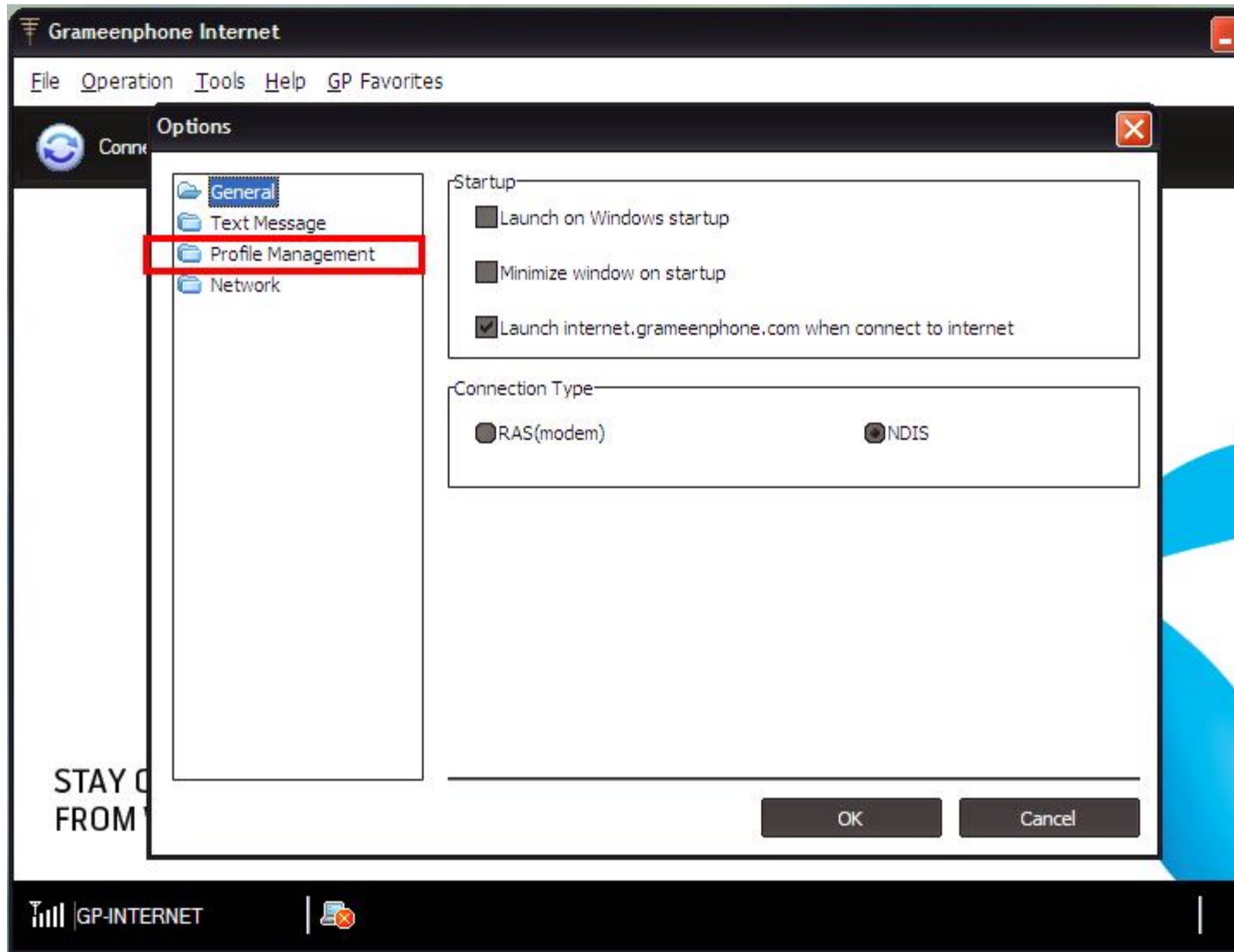

প্ৰফাইল নাম হিসাবে জিপি ইন্টারনেট দেয়া থাকবে কিন্তু নতুন কানেকশনটার জন্য এথানে আপনাকে একটা নতুন প্রফাইল তৈরি করতে হবে। ডান দিকে New এ ক্লিক করুন।

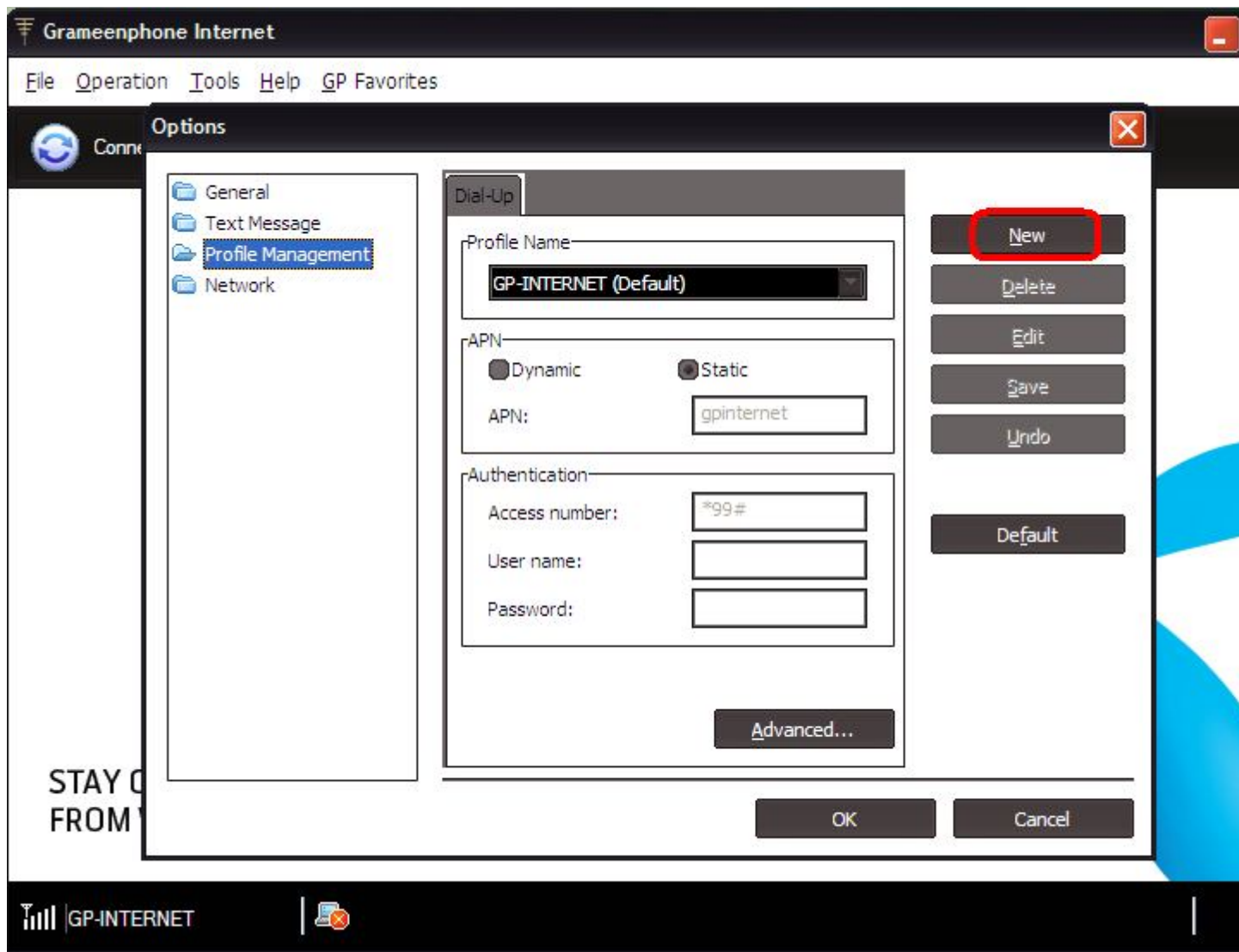

নিচের পেজটার মতো একটা পেজ ওপেন হবে... এখনে আপনাকে Profile Name, APN এবং Access Number দিয়ে একটা নতুন Ƶফাইল করেত হেব।

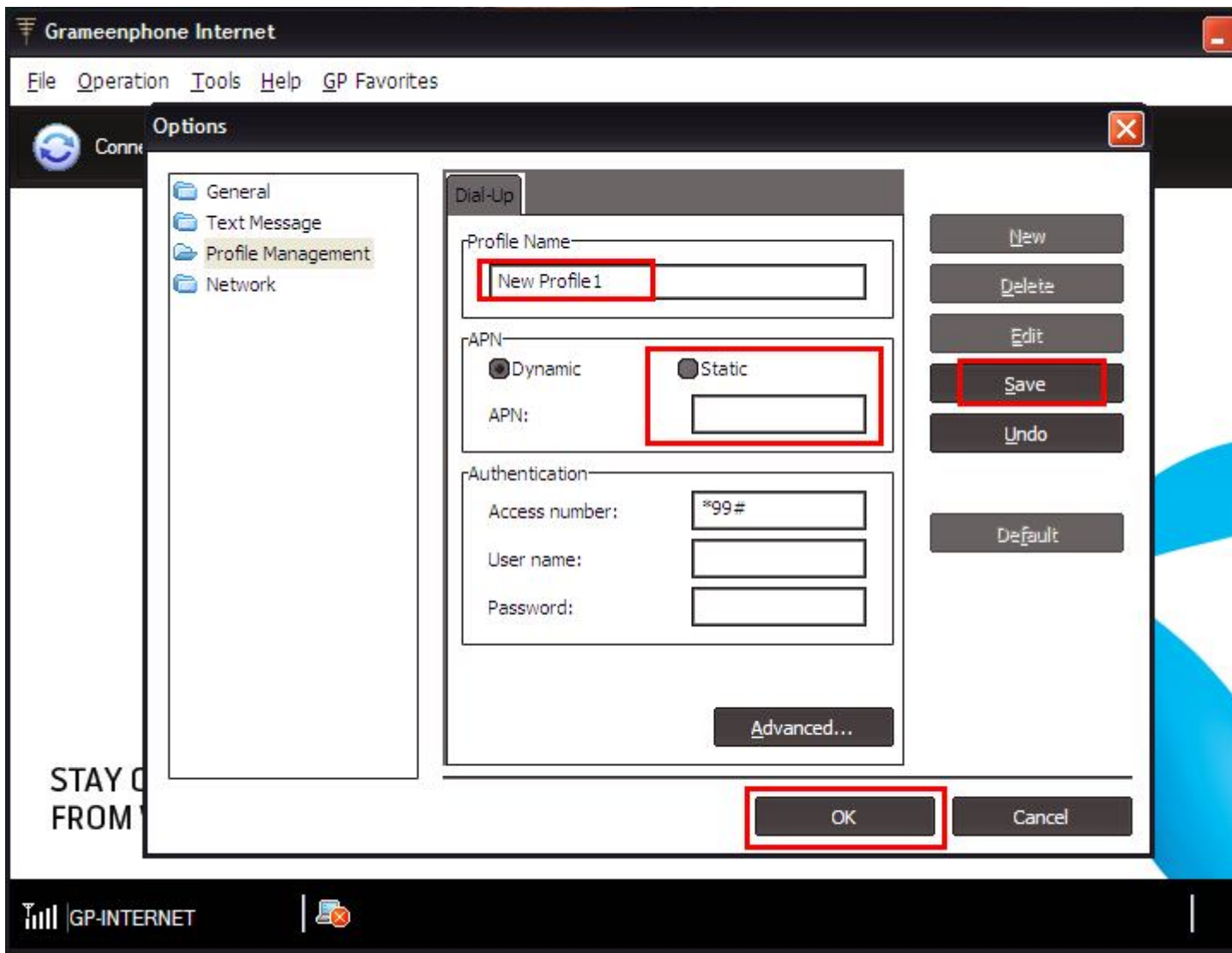

আড্ম চলুন কোন ইন্টারনেট কানেকশন এর জন্য কিভাবে আমরা কনফিগার করবো স্ক্রিন শটের মাধ্যমে দেখে নেয়া যাক।

## **একেটেলর জনƟঃ**

Profile Name এ Aktel type ক˙ন। APN টা Static Select কের বেǙ internet/robi িলখুন। এখােন Access Number হিসাবে \*99# দেয়া থাকবে আর যদি না থাকে তবে আপনাকে \*99# লিথতে হবে। এথন Save এ ক্লিক করে Profile সেভ করুন বং OK (চেপে বেড়িয়ে আসুন। নিচের ছবির মতোন...

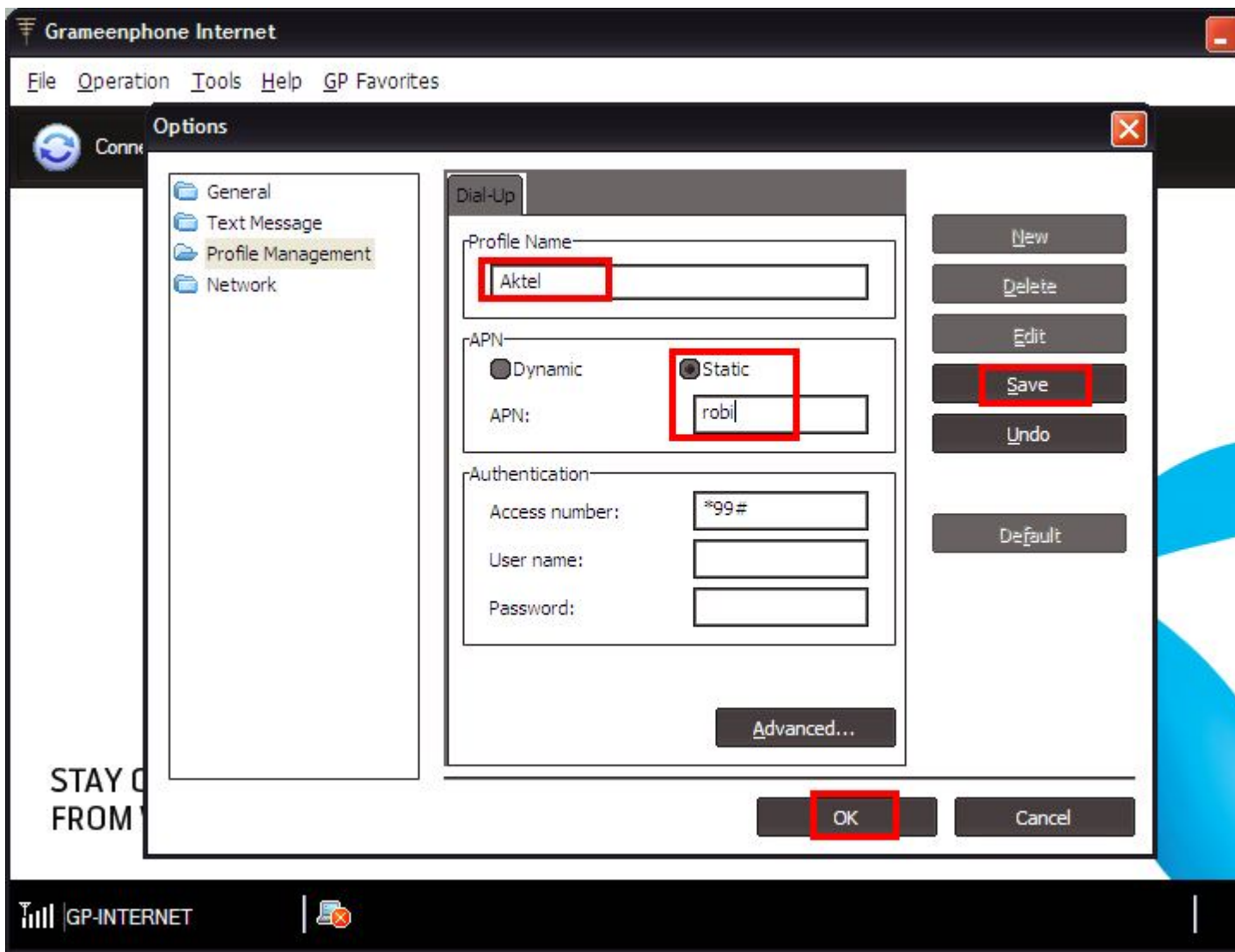

এখন মডেমে আপনার একটেল সিম ভোরে নিন আর জিপি'র ডিফল্ট Software এর Connection পেজ থেকে GP-internet এর পরিবর্তে Aktel কে Select করে Connect এ Click করুন। ব্যস হয়ে গেলে জিপি মডেমে একটেল নেট চালু।

## **বাংলািলংেকর জনƟঃ**

Profile Name এ Banglalink type করুন। APN টা Static Select করে বক্সে blweb লিথুন। এথানে Access Number হিসাবে \*99# দেয়া থাকবে আর যদি না থাকে তবে আপনাকে \*99# লিখতে হবে। এখন Save এ ক্লিক করে Profile সেভ করুন এবং OK চেপে বেড়িয়ে আসুন। নিচের ছবির মতোন...

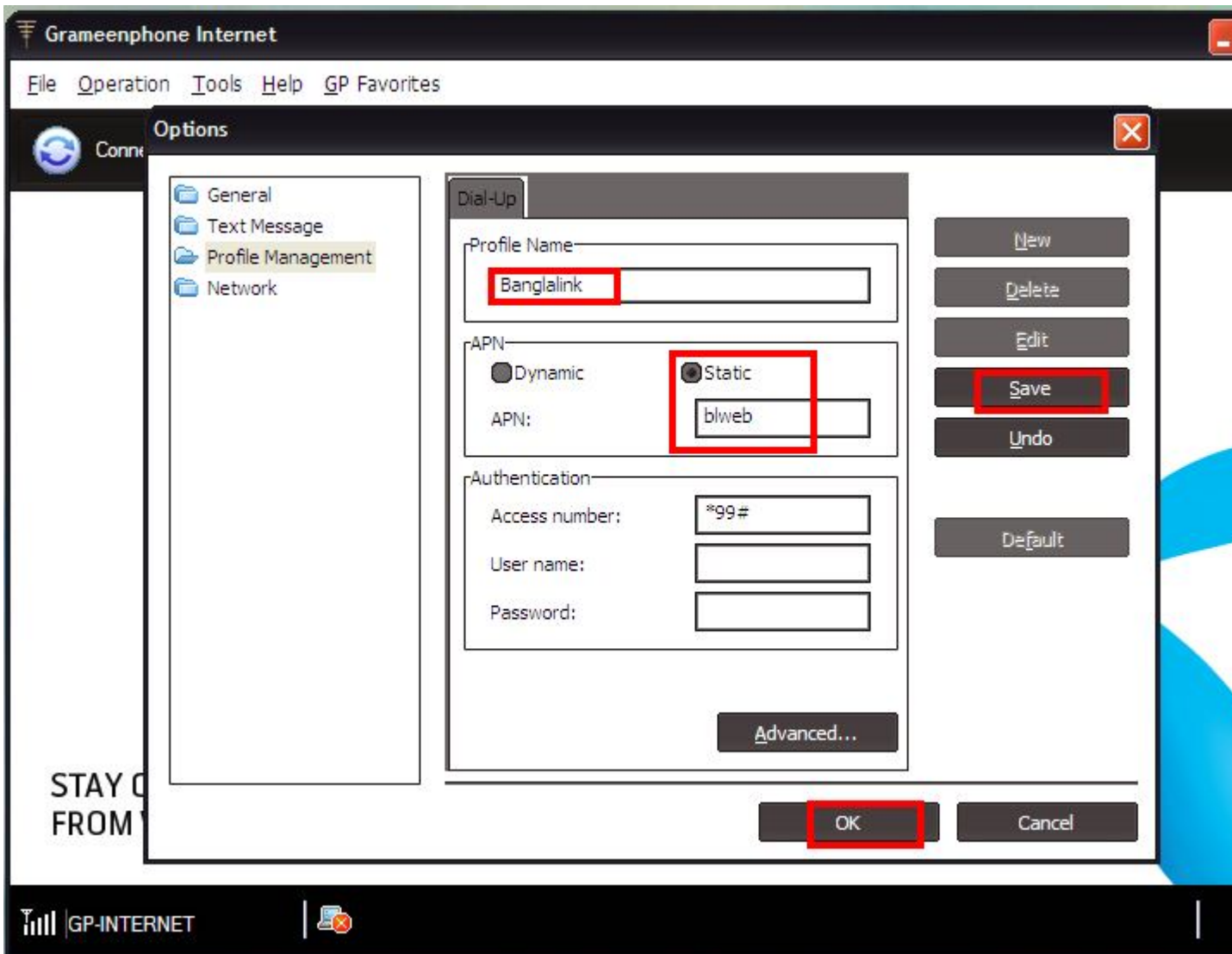

এখন মডেমে বাংলালিংক সিম ভোরে নিন আর জিপি'র ডিফল্ট Software এর Connection পেজ থেকে GP-internet এর পরিবর্তে Banglalink কে Select করে Connect এ Click করুন। ব্যস হয়ে গেলে জিপি মডেমে বাংলালিংক নেট চালু।

#### **ওয়ািরেদর জনƟঃ**

Profile Name এ Warid Internet type করুন। APN টা Static Select করে বরে internet লিখুন। এখানে Access Number হিসাবে \*99# দেয়া থাকবে আর যদি না থাকে তবে আপনাকে \*99# লিখতে হবে। এখন Save এ ক্লিক করে Profile সেভ করুন এবং OK চেপে বেড়িয়ে আসুন। নিচের ছবির মতোন...

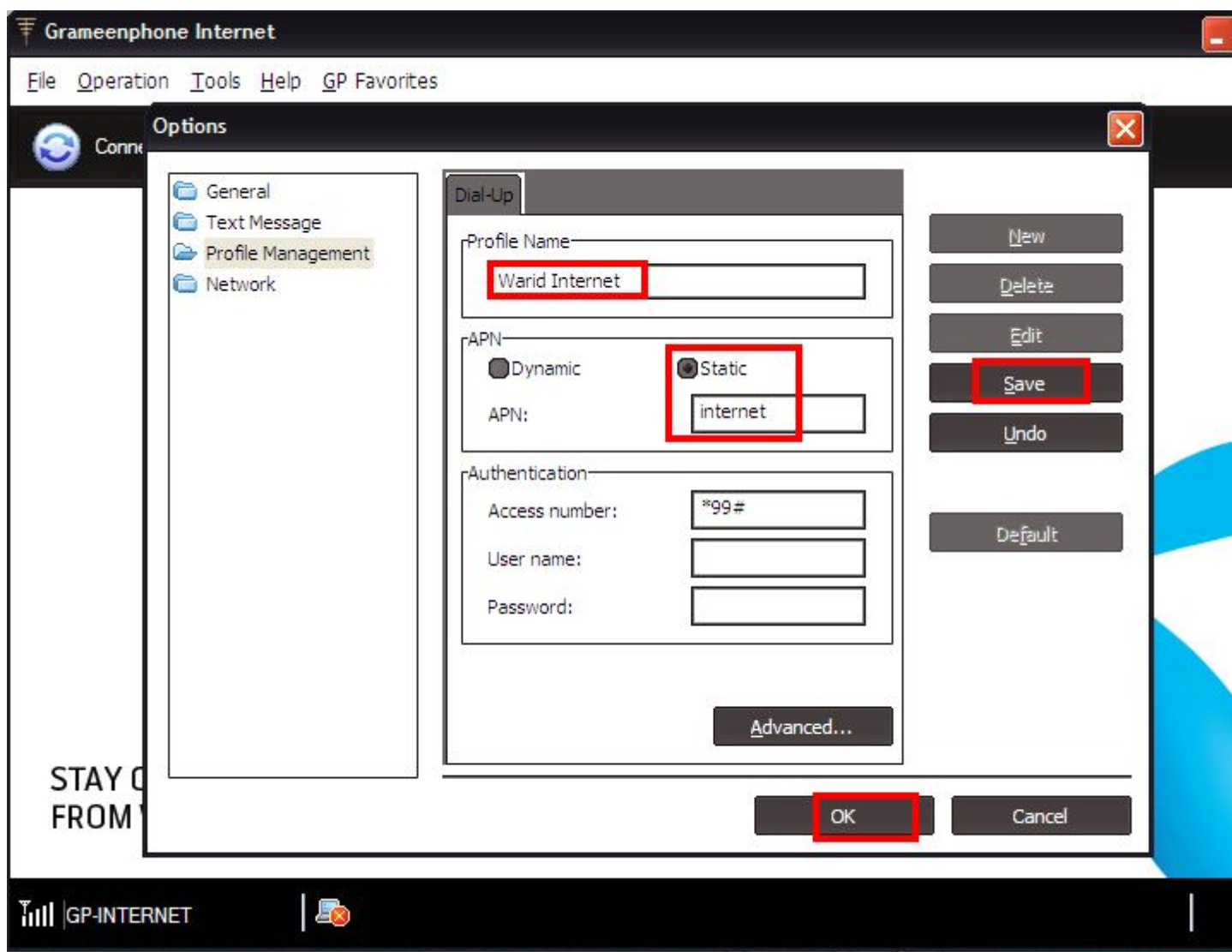

এখন মডেমে আপনার ওয়ারিদ সিম ভোরে নিন আর জিপি'র ডিফল্ট Software এর Connection পেজ থেকে GP-internet এর পরিবর্তে Warid Internet কে Select করে Connect এ Click করুন। ব্যস হয়ে গেলে জিপি মডেমে ওয়ারিদ নেট চালু।

#### **ĺটিলটেকর জনƟঃ**

Profile Name এ Teletalk type করুন। APN টা Static Select করে বক্সে gprsunl লিথুন। এথানে Access Number হিসাবে \*99# দেয়া থাকবে আর যদি না থাকে তবে আপনাকে \*99# লিখতে হবে। এখন Save এ ক্লিক করে Profile সেভ করুন এবং OK চেপে বেড়িয়ে আসুন। নিচের ছবির মতোন...

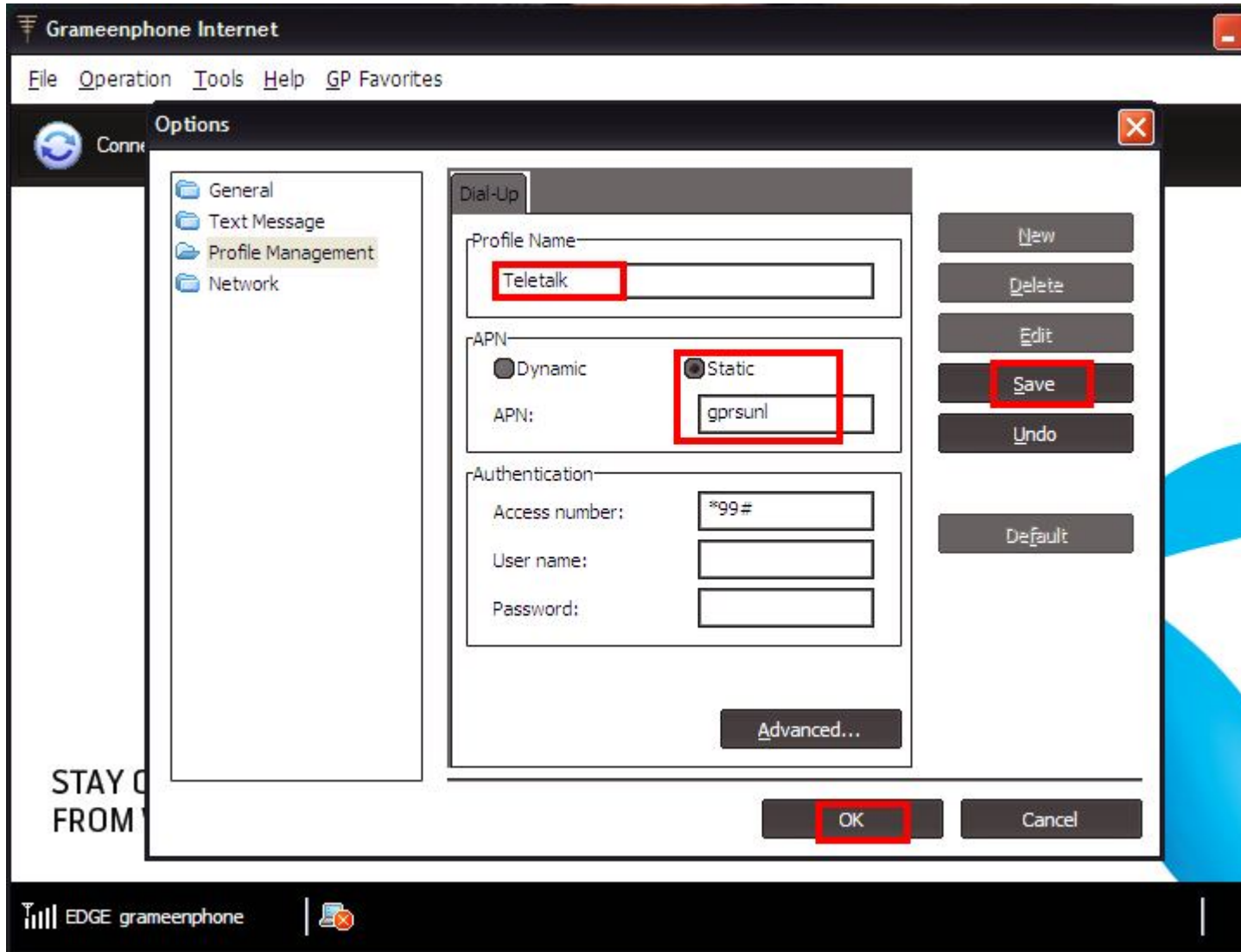

এখন মডেমে আপনার টেলিটক সিম ভোরে নিন আর জিপি'র ডিফল্ট Software এর Connection পেজ থেকে GP-internet এর পরিবর্তে Teletalk কে Select করে Connect এ Click করুন। ব্যস হয়ে গেলে জিপি মডেমে টেলিটক নেট চালু